# <span id="page-0-0"></span>适于 **Linux** 操作系统的 **Dell™** 更新软件包用户指南

[Dell Update Package](file:///E:/Software/smdup/dup55/cs/ug/linux/1intro.htm#wp1054721) 使用入门 使用 [Dell Update Packages](file:///E:/Software/smdup/dup55/cs/ug/linux/2using.htm#wp1039152) [命令行界面参考](file:///E:/Software/smdup/dup55/cs/ug/linux/3cliref.htm#wp1044974) [重建软件包](file:///E:/Software/smdup/dup55/cs/ug/linux/4rebuild.htm#wp1044974) [故障排除](file:///E:/Software/smdup/dup55/cs/ug/linux/5trouble.htm#wp1039152) [词汇表](file:///E:/Software/smdup/dup55/cs/ug/linux/glossary.htm#wp1037828)

## **"**注**"**和**"**注意**"**

**公注:** "注"表示可以帮助您更好地使用计算机的重要信息。

● 注意: "注意"表示会损坏硬件或导致数据丢失的潜在危险, 并告诉您如何避免此类问题。

## 本说明文件中的信息如有更改,恕不另行通知。 **© 2003**-**2008 Dell Inc.** 版权所有,翻印必究。

未经 Dell Inc. 书面许可,严禁以任何形式复制这些材料。

此文本中使用的商标: Dell、DELL 徽标和 OpenManage 是 Dell Inc. 的商标; Microsoft 和 Windows 是 Microsoft Corporation 在美国和或其他国家的注册商标; Intel 是 Intel Corporation 在美国和或其<br>他国家的注册商标; Red Hat 和 R**ed Hat Enterprise Linux** 是 Red Hat, Inc. 在美国和共他国家的注册商

本说明文件中述及的其它商标和产品名称是指拥有相应商标和产品名称的公司或其制造的产品。Dell Inc. 对本公司的商标和产品名称之外的其它商标和产品名称不拥有任何专有权。

2008 年 8 月

## **Dell Update Package** 使用入门 适于 **Linux** 操作系统的 **Dell™** 更新软件包用户指南

#### [概览](#page-1-1)

- [Server Update Utility](#page-1-2) 和 DUP
- [支持的操作系统](#page-2-1)
- [OpenIPMI](#page-2-2) 要求
- 在 DTK [预操作系统环境中使用](#page-2-3) DUP
- [可能需要的其他文件](#page-4-0)

● Dell 验证的和 Dell [启用的软件包](#page-2-0)

- 
- [获得技术帮助](#page-4-1)

● [开始之前](#page-3-0)

## <span id="page-1-1"></span>概览

Dell™ Update Package (DUP) 允许管理员为一组类似的 Dell 系统同时更新各种系统组件并应用脚本,将系统软件组件升级到相同的版本级别。

通过使用 DUP, 可以执行以下功能:

- <sup>l</sup> 通过使用交互式命令行界面 (CLI),将某项更新应用到系统中。
- <sup>l</sup> 通过使用借助 CLI 功能编写的由非交互命令组成的脚本,执行多个系统更新。
- l 利用操作系统的计划安排和软件分发公用程序为任意数量的服务器远程应用更新。

每个 DUP(Dell 更新软件包)都是用于对系统上的某个软件组件进行更新。这种产品特点使您能够只选择并应用系统所需的更新,从而最大程度地减少了在网络上传输 DUP 所需的资源。

DUP 能够更加有效地更新系统。例如,每个 DUP 中都包含以下相关信息:Dell 发布此软件包的时间、DUP 支持的系统以及此更新中包含哪些功能增强或者解决了哪些问题。

每个 DUP 中都包含执行逻辑以验证该更新能够在您的系统上工作。使用 DUP 时,不需要使用任何 Dell OpenManage™ 软件应用程序,并且不需要创建备用介质。每个 DUP 还带有数 字签名以确保可靠、可信的验证。有关详情,请参阅"[验证数字签名](file:///E:/Software/smdup/dup55/cs/ug/linux/2using.htm#wp1055244)"。

您能够以交互的方式使用 DUP,这种方式对于应用有限数量的更新来说是最合适的。以交互方式执行软件包时,首先会显示一个软件包发行注释的可滚动视图。在选择性执行软件包前,可查 看这些注释。也可以在非交互模式中使用 DUP 以促进有经验用户的快速部署,从而符合拥有多系统的大环境的需要,或处理每套系统的多个更新版本。

本指南旨在使您熟悉 Linux DUP 以便能够开始应用它们来简化 Dell 系统的系统软件维护工作。本指南的"使用 [Dell Update Packages](file:///E:/Software/smdup/dup55/cs/ug/linux/2using.htm#wp1039152)"一节介绍了使用 DUP 的几种示例情况。

## <span id="page-1-2"></span>**Server Update Utility** 和 **DUP**

Dell OpenManage Server Update Utility (SUU) 是一个基于 DVD 的应用程序,用于在您的系统中识别和应用最新的更新版本。它是既有图形用户界面 (GUI) 也有命令行界面 (CLI) 的应用程序。SUU 将系统上当前所装组件的版本与 *Dell Server Updates* DVD 上打包的更新组件进行比较,并且随后显示一个版本比较报告并提供更新组件的选项。可以使用 SUU 更新系 统或者查看"存储库"中所列任何系统的可用更新。*Dell Server Updates* DVD 只作为 Dell OpenManage 订购服务工具包的一部分提供。

Linux DUP 可从 Dell 支持网站 **support.dell.com** 下载。它们还在 *Dell Server Updates* DVD 上的存储库中提供。*Dell Server Updates* DVD 中的存储库文件夹包含 Windows 和 Linux DUP、**Catalog.xml**(包含有关 Windows 和 Linux DUP 的信息)以及 **DellSoftwareBundleReport.html**。SUU 使用 DUP 更新系统组件。

# 更新选项

可使用下面列出的任何两个选项之一更新系统组件:

元素更新 - 将个别系统软件组件(元素)更新为特定版本。使用 DUP 执行元素更新。

系统更新 - 更新系统上的所有元素。Dell 建议您使用 SUU 自动进行:

- <sup>l</sup> 在该系统上存储 Dell 固件和驱动程序
- <sup>l</sup> 将安装的配置和 *Dell Server Updates* DVD 上的内容进行比较
- l 报告差异和推荐的更新,包括可能影响更新顺序的任何前提条件
- l 更新和(如需要)重新引导系统

注: 请参阅 *Server Update Utility* 用户指南(在 Dell 支持网站 **support.dell.com** 或 *Dell Systems Management Tools and Documentation* DVD 上提供),了解有关 SUU 如何识别并且对您的整套系统应用更新的信息。

图 [1-1](#page-1-3) 说明在执行更新时您应该何时使用 SUU 和 DUP:

<span id="page-1-3"></span>图 1-1. **SUU** 和 DUP

<span id="page-1-0"></span>[目录](file:///E:/Software/smdup/dup55/cs/ug/linux/index.htm)

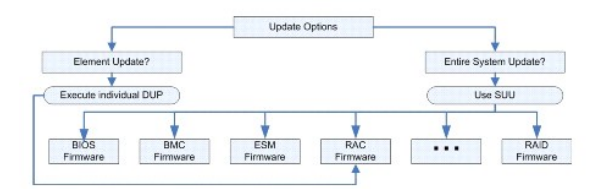

# <span id="page-2-1"></span>支持的操作系统

DUP 经过测试并获得用于以下操作系统的资格:

- <sup>l</sup> Red Hat® Enterprise Linux® WS、ES 和 AS(版本 4.5)(x86\_32 和 x86\_64)
- <sup>l</sup> Red Hat Enterprise Linux 5 server Update 2(x86\_32 和 x86\_64)
- l SUSE® Linux Enterprise Server 9 (SP4) (x86\_64)
- l SUSE Linux Enterprise Server 10 SP2 (x86\_64)
- <sup>l</sup> VMwar®e ESX Server™ 版本 3.0.3 Update 1 和版本 3.5 Update 2
- <sup>l</sup> Citrix® XenServer 版本 5.0 Dell Edition

**注:** 有关各种系统和支持 DUP 的操作系统的最新信息,请参阅《*Dell PowerEdge 软件支持值表》*。该指南位于 Dell 支持网站 **support.dell.com** 或 *Dell Systems*<br>*Management Tools and Documentation* DVD上。《*Dell 系统软件支持值表》*提供了有关各种 Dell 系统、这些系统支持的操作系统以及可以安装在这些系统上的 Dell OpenManage 组件的信息。

注: 现在,一张 *Dell Systems Management Tools and Documentation* DVD 即可提供 Dell OpenManage Systems Management Software 套件。

# <span id="page-2-2"></span>**OpenIPMI 要求**

某些 DUP 可能要求在系统上安装最新版的 OpenIPMI 驱动程序。如果在安装过程中系统提示需要最新版驱动程序,请参阅 Dell 支持网站 s**upport.dell.com**,或访问 Linux 操作系统<br>支持站点来下载最新版的驱动程序。

# <span id="page-2-3"></span>在 **DTK** 预操作系统环境中使用 **DUP**

Dell OpenManage 部署工具包 (DTK) 包括用于配置和部署 Dell 系统的公用程序、示例脚本和其它工具。DTK 提供两种版本:Linux 版本作为基于嵌入式 Linux 的 ISO 分发, Windows 预安装环境 (Windows PE) 版本作为 Dell 软件包提供并说明如何用标准 Windows PE 映像集成。从根据 ISO 映像创建的 CD 引导会创建一个 **Toolkit** 文件夹,其子文件<br>夹中包含用于执行部署任务的必要文件。

**注:** 目前, 仅在 DTK 嵌入式 Linux 环境中支持 DUP。

执行裸机系统(或预操作系统)DUP 需要可引导的 DTK 嵌入式 Linux 环境,并可以从许多类型的介质引导并且不需要本地磁盘。允许用户使用 Linux DUP 进行更改管理。

用户可以在 DTK 嵌入式 Linux 环境下引导至系统并使用以下选项从网络驱动器、USB 设备支持 Linux 文件系统或 CD 驱动器执行软件包:

# 交互方式: ./packagename 非交互方式: ./packagename -q 或 ./packagename -q -r 成功更新会返回退出代码为 0、2 或 6。

注: 有关相关性和在 Dell 提供的嵌入式 Linux 环境和自定义嵌入式 Linux 环境中运行 DUP 的信息以及所需文件和工具的信息,请参阅 Dell 支持网站 **support.dell.com** 上的 《*Dell OpenManage* 部署工具包用户指南》。所需的最低内核版本为 2.6.9-42。

# <span id="page-2-0"></span>**Dell** 验证的和 **Dell** 启用的软件包

对于一个系统,DUP 可作为以下方式之一应用为 Linux 操作系统:

<sup>l</sup> 所应用的 DUP 匹配经 Dell 验证的操作系统。

<span id="page-3-2"></span>l 所应用的 DUP 可启用来适应环境中运行的内核和操作系统。有关详情, 请参阅"Dell [启用途径](file:///E:/Software/smdup/dup55/cs/ug/linux/4rebuild.htm#wp1052322)"。

# <span id="page-3-0"></span>开始之前

DUP 支持运行"[概览](#page-1-1)"一节 中列出的操作系统的 Dell 系统。您必须能够以一个具有根目录(管理员)权限的帐户登录到系统。

# 如何从 **Dell** 支持网站获得 **DUP**

- 1. 登录到 **support.dell.com**。
- 2. 单击 **Drivers and Downloads**(驱动程序和下载)。
- 3. 输入服务标签或选择产品型号。
- 4. 选择产品系列和产品线。
- 5. 选择操作系统、语言、类别和更新重要性。显示适用更新的一个列表。
- 6. 单击**"Download Now"**(立即下载)。
- 7. 还可从标记为 **File Title**(文件标题)的列下载不同的文件格式。为 DUP 选择文件格式并单击其文件名。如果要下载多种文件类型,则每次必须只选择一种。
- 8. 要完成文件下载,请遵循屏幕上的指示。

安装 DUP 前, 请阅读网上和下载软件包中提供的信息。请确保所选的更新既是需要的同时也适用于您的系统。还需要完成以下某些或所有步骤:

1. 为软件包文件名添加可执行权限。键入以下命令:

chmod +x 软件包名称.bin

2. 验证该软件包符合执行更新的前提条件。

要从 CLI 执行检查,在命令行提示符下键入以下命令:

*./*软件包名称.bin -c

- 3. 确定一种用于执行更新的方法。
	- <sup>l</sup> 单项更新方法:从命令行以交互方式运行 DUP 来执行更新。
	- 1 脚本方法: 如果需要以非交互方式在一个或多个系统上从脚本运行一项或多项更新, 则使用这种方法。

## **DUP** 的安装顺序

如果安装多个 DUP, 则安装更新在结束时需要重新引导。 Dell 推荐的安装顺序如表 [1-1](#page-3-1) 所示。

#### <span id="page-3-1"></span>表 **1-1.** 更新软件包:推荐的安装顺序

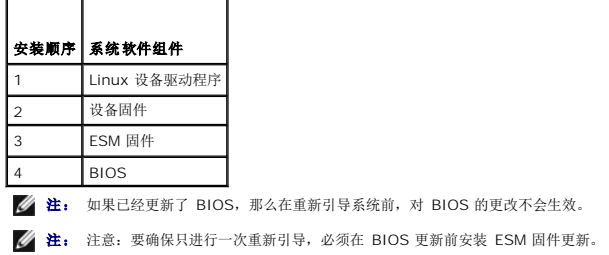

## 使用 **DUP** 时需要记住的重要提示

l 执行任何更新前应准备好修复磁盘。

- <sup>l</sup> 下载最新安装版本的驱动程序、BIOS 和固件以做好一个备份计划,以防出现任何问题。
- l 确保将操作系统文件或系统配置文件的备份保存在所更新系统以外的系统上。
- l 确保更新由系统管理员规划并执行,因为系统管理员知道哪些应用程序会受到影响。
- l 更新所有系统前,应先在一个不太重要的系统上执行升级以检测更新的效果。
- <sup>l</sup> 执行 DUP 时不要运行其他应用程序。
- l 请勿在更新正在进行时关闭系统。
- <sup>l</sup> 确保在执行 BIOS 更新后能够不断电重新引导系统。
- <sup>l</sup> 在 DUP 执行正在进行期间,请勿关闭任何用来执行 DUP CLI 的终端控制台窗口。

# <span id="page-4-0"></span>可能需要的其他文件

<sup>l</sup> Dell 支持网站 **support.dell.com** 或系统随附的 *Dell Systems Management Tools and Documentation* DVD 上的《Dell OpenManage Server Administrator 兼容性指 南》。 此文档汇总了当前发布日期之前的所有系统管理版本。

**丝:** DUP 不需要在您的系统上安装 Dell OpenManage Server Administrator。

- <sup>l</sup> Dell 支持网站 **support.dell.com** 或 *Dell Systems Management Tools and Documentation DVD* 上提供如何识别更新和将其应用于系统的相关信息的《*Server Update Utility* 用户指南》。SUU 是一种用于更新 Dell 系统或查看所支持系统的可用更新的应用程序。SUU 将系统上当前所安装组件的版本与 *Dell Server Updates* DVD 上打包的更新组 件相比较。 接着显示一个版本比较报告并提供更新组件的选项。
- <sup>l</sup> Dell 支持网站 **support.dell.com** 上的《*Dell OpenManage* 部署工具包 *(DTK)* 用户指南》。该指南介绍如何在 Dell 提供的或自定义的嵌入式 Linux 环境中执行 Linux DUP, 包括所需的相关性。
- <sup>l</sup> Dell 支持网站 **support.dell.com** 或 *Dell Systems Management Tools and Documentation* DVD 上的《*Dell OpenManage IT Assistant* 用户指南》。Dell OpenManage IT Assistant 允许将 DUP 和系统更新集载入中央存储库中,接着比较这些软件包和企业系统上当前运行软件的版本。您可以随后决定是否更新不相符的系统,可以 立即进行或按照定义的计划进行。可以一同使用 SUU 和 IT Assistant 来在一个会话中更新多个系统。
- <sup>l</sup> Dell 支持网站 **support.dell.com** 或 *Dell Systems Management Tools and Documentation* DVD 上的《*Dell* 系统软件支持值表》。此说明文件介绍了各种 Dell 系统、这些 系统支持的操作系统以及可以安装在这些系统上的 Dell OpenManage 组件。

# <span id="page-4-1"></span>获得技术帮助

如果不明白本指南中说明的程序或者您的产品没有按照预期运行,您可以随时寻求各种帮助。有关详情,请参阅系统《安装与故障排除指南》或《硬件用户手册》中的"获得帮助"。

另外,Dell 可以提供企业培训和认证;有关详情,请参阅 **www.dell.com/training**。并非在所有地区均提供此项服务。

### 使用 **Dell Update Packages**  适于 **Linux** 操作系统的 **Dell™** 更新软件包用户指南

- [开始之前](#page-5-1)
- [典型的使用情况](#page-9-0)

# <span id="page-5-1"></span>开始之前

本节旨在帮助您充分利用 Dell™ Update Packages (DUP)。更新 Dell 系统上的系统软件应该是您公司整个管理策略变更和程序中的重要组成部分。维护 Dell 系统上的系统软件将有助 于确保无故障运行。

在对系统应用任何更新前,您可能需要根据执行更新所需的条件来仔细规划更新策略。决定对 Dell 系统进行更新可能有许多原因,比如:

- l 解决某个安全问题
- <sup>l</sup> 根据 Dell 支持人员的建议,解决系统上的某个问题
- l 更新系统软件组件以达到应用程序所需的最低标准
- l 可以使用某个新功能或改良的性能
- l 作为公司定期维护工作的一部分,更新所有的系统组件

虽然上面的各种情况反映出不同的紧迫程度,但是都需要进行一定的规划以保证成功更新,并且对应用程序和用户影响最小。以下小节将帮助您建立系统更新策略以尽量符合您的需求、您公 司的策略和程序以及您可用的工具。

### 建立系统更新规划

正如前面一节提到的,您可能因为多种原因需要更新系统。这种更新要求可以划分为有规划的或无规划的。

有规划的更新是您系统定期维护的一部分,将会提供最新的 BIOS、固件和驱动程序。许多 IT 组织都制订有定期计划来执行更新,这些更新与规划的维护工作紧密结合。每家公司执行更新<br>的频率都不同; 不过,每季度或每半年执行更新是许多公司常见的做法。当系统因新应用程序而重新配置任务时,或操作系统进行升级或更改后,可能需要进行非定期的但仍属于有规划的更 新。在计划好的系统停机期间,最好考虑一下升级系统软件组件。

进行无计划的更新一般是因为您的系统应用了重要的升级,这样做可以避免数据丢失、服务中断或安全问题。例如,您可以在致电 Dell 专业支持人士后,根据建议应用某项更新。虽然应用<br>这种更新的紧急程度大于有规划的更新,但是您应该注意一定要经过深思熟虑以确保成功进行更新并且尽量减小对用户的影响。成功的秘诀就是始终制订一个周密的策略来应对可能出现的各<br>种情况。

## 获得 **DUP**

Dell [提供了一系列辅助工具来帮助您确定系统是否需要更新。您可以在](file:///E:/Software/smdup/dup55/cs/ug/linux/1intro.htm#wp1045633) Dell 支持网站 **support.dell.com** 上找到您系统适用的 DUP。有关说明,请参阅"如何从 Dell 支持网站获得 DUP"。

## 更新软件包组件和系统兼容性

找到 DUP 后,先阅读摘要信息以确定是否应下载该更新文件并应用到您的系统。通过使用命令行界面选项 --version 来运行 DUP 并阅读摘要信息。有关 --version 选项的详情,请参 阅"[命令行界面参考](file:///E:/Software/smdup/dup55/cs/ug/linux/3cliref.htm#wp1044974)"。提供此信息的目的是帮助您确定更新是否适合您的系统和具体环境。

#### 执行 **DUP**

既可以使用交互也可以使用非交互模式从控制台运行 DUP。

#### 交互方式

在交互方式中,您发出一条命令,然后界面提示您是否允许继续执行命令。以交互方式执行软件包时,首先会显示一个软件包发行注释的可滚动视图。在继续执行软件包前,可查看这些注 释。

DUP 可以从连接到目标服务器的本地控制台执行或通过使用远程外壳(比如 *ssh*)从管理员工作站执行。当软件包已发送到目标系统后,管理员可以通过最简单的方式执行软件包,方法是 在工作目录键入 *./packagename.bin*,其中 *packagename* 是软件包的型号和组件特定的名称。此语法假定 *.bin* 文件具有相应的权限设置并且是具有根权限的用户帐户在执行更新。开始 执行后,DUP 会将进程和状态反馈到控制台 (stdout) 并将其活动记录到 */var/log/messages*。

以下实例显示了在交互方式中将 BIOS DUP 应用到 Dell 系统时所用的命令:

chmod +x ./PE1650-BIOS-LX-A10.bin ./PE1650-BIOS-LX-A10.bin

<span id="page-5-0"></span>[目录](file:///E:/Software/smdup/dup55/cs/ug/linux/index.htm)

<span id="page-6-0"></span>DUP 应用程序将以下信息写到屏幕上。交互方式需要输入 Y/N 响应才能继续更新并重新引导。

Collecting inventory... (正在收集资源清册...) Running validation... (正在运行验证...) BIOS The version of this Update Package is newer than the currently installed version. (此更新软件包的版本比当前安装版本新。) Software application name: BIOS (软件应用程序名称: BIOS) Package version: A10 (软件包版本: A10) Installed version: A9 (安装版本:A9) Continue: Y/N? (继续:是/否?) Y Y entered; update was forced by user (已输入是;用户强制更新) Executing update... (正在执行更新...) WARNING: DO NOT STOP THIS PROCESS WHILE BIOS UPDATE IS IN PROGRESS. (警告: 在更新 BIOS 时不要停止此过程。) STOPPING MAY CAUSE YOUR SYSTEM TO BECOME UNSTABLE!(停止可能会导致系统变得不稳定!) Update successful(更新成功) Would you like to reboot your system now?(现在是否要重新引导系统?) N The system should be restarted for the update to take effect. (系统需要重新启动以使更新生效。)

### 版本信息

提供信息最多的一种命令使用 --version 选项。

```
以下是一个得到某 DUP 更多版本信息的实例:
```
[root@localhost 1027]# ./PE1650-BIOS-LX-A10.bin --version Dell Update Package 2.*x* Copyright (c) 2003-2004 Dell Inc. All rights reserved. Release Title: Dell Server System BIOS, A10 Release Date: November 21, 2003 Release ID: R60452 Supported System(s): PowerEdge 1650 Prerequisite(s): BIOS A05 Description: PowerEdge 1650, BIOS, A10 Supported Device(s): Server System BIOS Fixes / Enhancements: \* Added support for version 2.8 of the onboard RAID controller (PERC3/Di) firmware. \* Corrected issues affecting the Preboot Execution Environment (PXE). \* Corrected problems which cause the system to power up at unexpected times. \* Corrected problems with the Remote BIOS Update feature.

\* Corrected issues in BIOS USB Support. \* Corrected issues in Embedded Server Management support.

### 非交互模式

执行脚本来为多个系统应用 DUP 时,主要采用非交互方式。为多个系统应用 DUP 时,不能在脚本执行期间回答"yes"(是)或"no"(否)。在脚本中指定 -q 来使用非交互方式;脚本的 编写者往往会添加 **-f** 来指定强制执行,并且如果所执行的更新类型需要重新引导,还会指定 **-r** 来进行重新引导。

在以下的命令实例中,将应用一个 BIOS DUP 而无需任何用户确认,在应用较新 BIOS 版本的降级版本的情况下强制执行应用,并且在应用 DUP 后重新引导系统。执行此命令所假设的情 况就是该 DUP 符合所有的系统和版本要求。

./PE2850-ESM\_FRMW\_LX\_R92394.bin -q -f -r

有关命令行界面 (CLI) 的详情,请参阅"[命令行界面参考](file:///E:/Software/smdup/dup55/cs/ug/linux/3cliref.htm#wp1044974)"。

## 验证数字签名

数字签名用于验证文件签署者的身份以及确认文件的内容自签署以来未进行修改。

如果尚未安装到系统,则必须安装 Gnu Privacy Guard (GPG) 验证 Linux DUP 数字签名。要使用标准验证程序,应执行下列步骤:

- 1. 获得 Dell Linux 公共 GnuPG 密钥(如果还没有的话)。可以通过访问 **lists.us.dell.com** 并单击 **Dell Public GPG key** 链接进行下载。
- 2. 通过运行以下命令,将公共密钥导入 gpg 可信数据库:

gpg --import *<*公共密钥文件名*>*

<span id="page-6-1"></span>**注:** 必须提供私人密钥来完成此过程。

- 3. 要避免出现不信任密钥警告,应在使用公共密钥前通过其指纹进行验证。
	- c. 键入以下命令:

gpg --edit-key 23B66A9D

d. 在 GPG 密钥编辑器内,键入 fpr。系统将显示以下信息:

pub 1024D/23B66A9D 2001-04-16 Dell, Inc. (Product Group) <linux-security@dell.com> Primary key fingerprint: 4172 E2CE 955A 1776 A5E6 1BB7 CA77 951D 23B6 6A9D (pub 1024D/23B66A9D 2001-04-16 Dell, Inc. (产品组) <linux-security@dell.com> 主要密钥指纹:4172 E2CE 955A 1776 A5E6 1BB7 CA77 951D 23B6 6A9D)

如果所导入密钥的指纹与密钥所有者的相同,则说明具有正确的密钥副本。可以亲自面见,通过电话或其它能够确保与密钥真正所有者通信的途径来验证密钥的所有者。

- e. 处在密钥编辑器中的同时,键入 sign。
- f. 回答出现的信任验证列表中的问题并创建用作密钥的密码短语。

必须且只能导入并验证公共密钥 一次。

4. 从 Dell 支持站点 **support.dell.com/support/downloads** 获取 Linux DUP 及其相关签名文件。

**么 注:** 每个 Linux DUP 均具有独立的签名文件, 与 DUP 显示在同一 web 页面上。进行验证时同时需要 DUP 及其关联签名文件。默认情况下, 签名文件与 DUP 文件名相 同,带有 .sign 扩展名。例如,如果 Linux DUP 名为 **PE1850-BIOS-LX-A02.BIN**,其签名文件名就为 **PE1850-BIOS-LX-A02.BIN.sign**。要下载该文件,右击<br>下载链接并使用**"Save Target As"(目标另存为)**... 文件选项。

#### 5. 验证 DUP:

gpg --verify *<Linux Update Package* 签名文件名*> <Linux Update Package* 文件名*>*

以下示例说明了验证 1425SC BIOS DUP 的步骤:

#### 1. 从 **support.dell.com** 下载以下两个文件:

- l PESC1425-BIOS-LX-A01.bin.sign
- l PESC1425-BIOS-LX-A01.bin
- 2. 通过运行以下命令行导入公共密钥:

gpg --import <linux-security-publickey.txt>

以下输出信息会出现:

gpg: key 23B66A9D: "Dell Computer Corporation (Linux Systems Group) <linux-security@dell.com>" not changed(gpg: key 23B66A9D: "Dell Computer Corporation (Linux 系统组) <linux-security@dell.com>" 没有更改) gpg: Total number processed: 1(gpg: 处理的总数: 1 gpg: unchanged: 1 (gpg: 未更改: 1) )

3. 验证 Dell 公共密钥(如果以前没做过的话),应键入以下命令:

gpg --edit-key 23B66A9D

在命令提示符处,键入以下命令:

fpr sign

回答验证问题。

4. 通过运行以下命令验证 PESC1425 BIOS 软件包数字签名:

gpg --verify PESC1425-BIOS-LX-A01.bin.sign PESC1425-BIOS-LX-A01.bin

以下输出信息会出现:

gpg: Signature made Thu 14 Apr 2005 04:25:37 IST using DSA key ID 23B66A9D(gpg: 签名日期 2005 年 4 月 14 日星期四 04:25:37 IST 使用 DSA 密钥 ID 23B66A9D) gpg: Good signature from "Dell Computer Corporation (Linux Systems Group) <linux-security@dell.com>"(gpg: 良好签名来自 "Dell Computer

Corporation (Linux 系统组) <linux-security@dell.com>")

**/ 注:** 如果没有验证密钥(如[步骤](#page-6-1) 3所示), 将会收到其它信息:

gpg: WARNING: This key is not certified with a trusted signature!(警告:此密钥未经可信签名确认!) gpg: There is no indication that the signature belongs to the owner.(没有迹象显示此签名属于所有者。) Primary key fingerprint (主要密钥指纹):4172 E2CE 955A 1776 A5E6 1BB7 CA77 951D 23B6 6A9D

## <span id="page-8-1"></span>兼容性问题

根据设计,DUP 需要先确认所有的前提条件都已经满足,然后才能将更新应用到您的系统。每个 DUP 都会检查以确保满足以下条件:

- l 登录用户具有根目录权限。
- <sup>l</sup> 要通过命令应用的 DUP 与您的目标系统兼容。
- <sup>l</sup> 要通过命令应用的 DUP 与系统上运行的操作系统兼容。
- <sup>l</sup> 与 DUP 相关的设备存在于您的系统上。
- l 系统上至少运行着相关系统软件的最低要求版本。

DUP 设计有内置错误处理功能以确保证实上述要求。如果不满足条件,将不会进行更新。DUP 还会检查 BIOS 和某些 ESM 软件包之间的相关性。此设计还允许创建多组 DUP 并将它们应 用到广泛的系统中。此外,如果只想验证一下是否能将某个给定的 DUP 应用到您的系统,则您可以通过使用以下 CLI 命令来调用这个软件包:

./软件包名称.bin -c

此命令执行 DUP 中的相关性规则, 发出任何警告, 退出而不将更新应用到系统, 并且将结果写到控制台。您还可以使用 DUP 设置退出代码以执行脚本中的决定。

## 在运行的系统上应用更新的影响

#### <span id="page-8-0"></span>需要系统重新引导

某些软件包(例如更新系统 BIOS 的 DUP)要求重新引导,新软件才会生效。在应用了一个需要重新引导的更新后,您必须重新启动系统以完成更新。

您可以选择将重新引导推迟到下一次,只要在此期间不关闭系统电源即可。这种功能主要是为了您能够同时应用多项更新,等到应用完最后一个更新再执行系统重新引导。如果这个过程被打<br>断,比如由于断电,您就必须重复进行这些更新。因此 Dell 建议您将更新时间安排好,在应用完最后一个更新后就能立即进行重新引导。

#### 对用户和应用程序的影响

一般情况下,您可以将更新应用到正在运行的系统,因为它们占用的系统资源很少。请确保在应用更新前先阅读 DUP 中包含的信息,以确定应用该更新是否会造成用户或应用程序的服务中<br>断。如果不能确定,则始终在没有重要的应用程序或用户使用系统时应用更新。

## 指定多项更新的顺序

同时应用多个更新时,确保使用"DUP [的安装顺序](file:///E:/Software/smdup/dup55/cs/ug/linux/1intro.htm#wp1064700)"中指示的顺序。如"[需要系统重新引导](#page-8-0)"中以前的说明,可能推迟重新引导系统直到运行多个 DUP 中的最后一个。

#### 保存控制台输出

执行 DUP 时,信息将显示到控制台。要重定向控制台输出,按照以下语法使用交互命令:

./软件包名称.bin | tee -a 日志名称.log

|tee 指定将 DUP 的输出发送到控制台和日志文件。**-a** 开关确保将输出附加到文件后面,避免改写以前的任何日志文件输出。

以下是两个将输出重定向到日志文件的命令示例:

./PE2600-BIOS-LX-A01.bin | tee -a /var/bioslogs.log ./PE2600-BIOS-LX-A01.bin -q | tee -a /var/bioslogs.log

如果您按照上面所示顺序运行这些命令,则第一个命令会定向交互式模式输出附加到该日志文件。第二个命令会将非交互式模式输出定向附加到同一个日志文件的末尾。

#### 将 **DUP** 发送到系统

DUP 应用程序并不支持为多个系统计划和发送软件包。必须依靠第三方或本机操作系统应用程序来实现在多个系统上执行脚本和分发。

#### 使用软件分配应用程序和 **DUP**

许多 IT 组织使用内部开发的或购买的软件分发应用程序来远程安装和更新软件。

## 更新多个系统

对于拥有几百甚至几千个系统的大型环境来说,远程软件分发应用程序是最好的解决方案。许多这样的工具可以有效利用 DUP 并使用户可以方便地在异型环境中安装和更新各种软件,比如 操作系统和应用程序。

网络文件共享也是一种在分布式环境中分发 DUP 的有效方法。DUP 开始执行时,先将软件包的内容复制到系统本地驱动器上的一个临时位置。这个过程可以确保更新能够完成,即使在此期<br>间网络共享的连接由于某种原因断开也不例外。

#### 独立系统和防火墙

对于没有连接到互联网的系统或者装有防火墙阻止用户下载的系统,您需要使用一个能够访问互联网的系统(比如您的台式机或便携式计算机)从 support.dell.com 下载相应的 DUP。通 过将 DUP 复制到系统支持的可移动介质上(比如 CD、USB 设备、磁带等)可使 DUP 能应用于您的系统。

## 确认更新

要确保 DUP 已应用到系统上,可以查看在执行过程中生成的控制台输出。请参阅"[故障排除](file:///E:/Software/smdup/dup55/cs/ug/linux/5trouble.htm#wp1039152)"中有关信息的详情。

如果在更新为新版本之后想恢复到软件以前(较早)的版本,必须从 **support.dell.com** 下载相应的 DUP 并进行安装。要从脚本安装以前的版本,请使用 **-q**(无人值守)方式。此外,必 须使用 CLI **/f** 选项来强制降级。

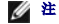

**公注:** 如果在更新过程中系统断电, 则您必须重新执行更新。

**// 注:** 还可以在 *Dell Server Updates* DVD 上的存储库中找到适用于 Linux 的 DUP,该 DVD 包含 Dell 系统的更新 BIOS、驱动程序和固件组件。Dell OpenManage Server Update Utility (SUU) 是一种确认并应用系统更新的应用程序。可以使用 SUU 更新 Dell 系统或查看 SUU 所支持系统的可用更新。它将系统上当前所装组件的版本与 *Dell Server*<br>*Updates* DVD 上打包的更新组件进行比较,并且随后显示一个版本比较报告并提供更新组件的选项。请参阅 Dell 支持网站 **support.dell.com** 或 *Dell Systems Management Tools and Documentation* DVD 上的《*Server Update Utility* 用户指南》。

# <span id="page-9-0"></span>典型的使用情况

## 情况 **1 —** 系统重新配置任务

您是一家大公司的系统管理员。您的小组需要增加一个系统来支持新的财务分析软件包,您能够从公司的其他部门调配到一个已不再使用的 Dell 系统。由于该 Dell 系统上装有一个较早的操 作系统,于是您计划升级该操作系统,然后再安装新的财务应用程序。您还计划安装 Dell 提供的最新 BIOS 和 ESM 固件,同时还安装 Dell OpenManage Server Administrator Systems Management Software。

要准备系统运行公司的新财务软件,应执行以下常规步骤:

- 1. 使用 Dell 系统附带的 *Dell Systems Management Tools and Documentation* DVD 安装最新版本的 Red Hat Enterprise Linux AS 操作系统。
- 2. 登录 **support.dell.com**,选择 **Drivers and Downloads**(驱动程序和下载),然后为 Dell 系统输入 Dell 硬件服务标签。也可选择 **Model**(型号)。
- 3. 为 Dell 系统寻找 BIOS 和 ESM 固件 DUP 并下载它们。

此外,下载 Server Administrator 应用程序。

- 4. 通过从 **support.dell.com** 首先下载以下两个文件,开始验证更新软件包的签名:
	- l PE2850-BIOS-LX-A20.bin.sign
	- l PE2850-BIOS-LX-A20.bin
- 5. 通过运行以下命令行导入公共密钥:

gpg --import <linux-security-publickey.txt>

以下输出信息会出现:

gpg: key 23B66A9D: "Dell Computer Corporation (Linux Systems Group) <linux-security@dell.com>" not changed (gpg: key 23B66A9D: "Dell<br>Computer Corporation (Linux 系统组) <linux-security@dell.com>" 没有更改) gpg: Total number processed: 1 (gpg: 处理的总数: 1) gpg: unchanged: 1(gpg: 未更改: 1)

6. 键入以下命令来验证公共密钥:

gpg --edit-key 23B66A9D

然后在命令提示符处,键入以下命令:

fpr

sign

7. 通过运行以下命令验证 PE2850 BIOS 软件包数字签名:

gpg --verify PE2850-BIOS-LX-A02.bin.sign PE2850-BIOS-LX-A02.bin

以下输出信息会出现:

gpg: Signature made Thu 14 Apr 2005 04:25:37 IST using DSA key ID 23B66A9D(gpg: 签名日期 2005 年 4 月 14 日星期四 04:25:37 IST 使用 DSA 密钥 ID 23B66A9D)

gpg: Good signature from "Dell Computer Corporation (Linux Systems Group) <linux-security@dell.com>"(gpg: 良好签名来自 "Dell Computer Corporation (Linux 系统组) <linux-security@dell.com>")

- 8. 将下载的文件复制到要保存所有 Dell 系统软件包的目录上,例如,**/home/updates/2850/bin** 目录。
- 9. 创建一个简单的脚本来按照以下顺序依次执行下列软件包:
	- <sup>l</sup> ESM 系统固件
	- l BIOS

在这些软件包的脚本中的各个行上使用 CLI **-q** 选项以便您可以通过使用任务管理器来安排处理工作。在文件的各个行上,还包括 | tee -a /var/log/upgrade.log 来检查执行 的结果。在脚本的最后一行 (BIOS) 上使用 CLI **-r** 选项。

10. 分析日志文件,确定软件包已成功安装并检查系统是否进行了重新引导。然后安装 Server Administrator。

现在,Dell 系统运行着最新的操作系统、系统 BIOS 和系统固件。这时可以为您的部门安装财务应用程序了。

## 情况 **2 —** 为 **200** 个系统更新 **BIOS**

您是一家拥有 500 多个店铺的大企业的系统管理员。每个店铺都备有一个 Dell 系统,用于管理公司的库存和帐单系统。大约 200 个店铺运行着 Dell 系统。**support.dell.com** 上提供的 最新 BIOS 更新旨在动态调节系统冷却风扇的速度,从而使系统运行更安静并且耗能更低。由于是远程管理这些系统,公司已经购买了一种软件分发工具,使您能够安排远程软件安装和更<br>新。并且每个周末您都有 4 个小时的定期服务时间,您可以在这段时间对公司的系统执行任何必要的维护工作。

要对公司的Dell 系统执行 BIOS 更新,请执行以下常规步骤:

- 1. 登录 **support.dell.com**,选择 **Drivers and Downloads**(驱动程序和下载),然后为 Dell 系统输入 Dell 硬件服务标签。也可选择 **Model**(型号)。
- 2. 选择 **BIOS** 作为类别。
- 3. 下载适用于 Dell 系统的新 BIOS DUP。

chmod +x 软件包名称.bin

4. 使用软件分发工具创建一个更新任务,将 BIOS DUP 发送到网络中的所有系统。

更新任务是一个脚本,能够调用 BIOS DUP 并使用 CLI **-r -q > redirect\_output.log** 选项确保在需要时重新引导系统。

由于这个 BIOS DUP 只在 Dell 系统上执行,您可以安排将它分发给所有系统而无需考虑系统的型号类型。DUP 不影响其他系统。

- 5. 使用软件分发工具将 BIOS 更新任务安排在此星期六凌晨 2 点在所有系统上运行, 此时间在分配的 4 小时维护时间范围内。
- 6. 在星期日的上午,您登录到系统并检查软件分发工具中的执行结果,发现 200 个系统中的 180 个成功进行了 BIOS 更新。
- 7. 在其余 20 系统上尝试更新 BIOS 时返回的信息表明不需要更新。
- 8. 登录到这 20 个系统中的任何一个并检查 BIOS 软件包的 **redirect\_output.log** 文件。

确认这 20 个系统中的 BIOS 版本已经是最新的了,因为这些是最近才从 Dell 购置的系统。

您成功地完成了公司系统的 BIOS 更新工作。

# 命令行界面参考 适于 **Linux** 操作系统的 **Dell™** 更新软件包用户指南

● [使用](#page-11-1) CLI

● CLI [退出代码](#page-12-0)

# <span id="page-11-1"></span>使用 **CLI**

本节介绍如何使用命令行界面 (CLI) 来应用 Dell™ Update Packages (DUP)。

# **CLI** 选项

可以在命令行提示符处键入 DUP 的名称以及 -h 或 --help 来显示有关 CLI 选项的信息。例如,键入以下命令可以显示有关 CLI 选项的帮助屏幕:

./软件包名称.bin -h 或 --help

控制台会显示所有的命令行选项并提供各选项的帮助。

表 [3-1](#page-11-2) 提供了 CLI 选项的列表、每个选项的说明以及命令语法。

#### <span id="page-11-2"></span>表 **3-1. CLI** 选项:用法

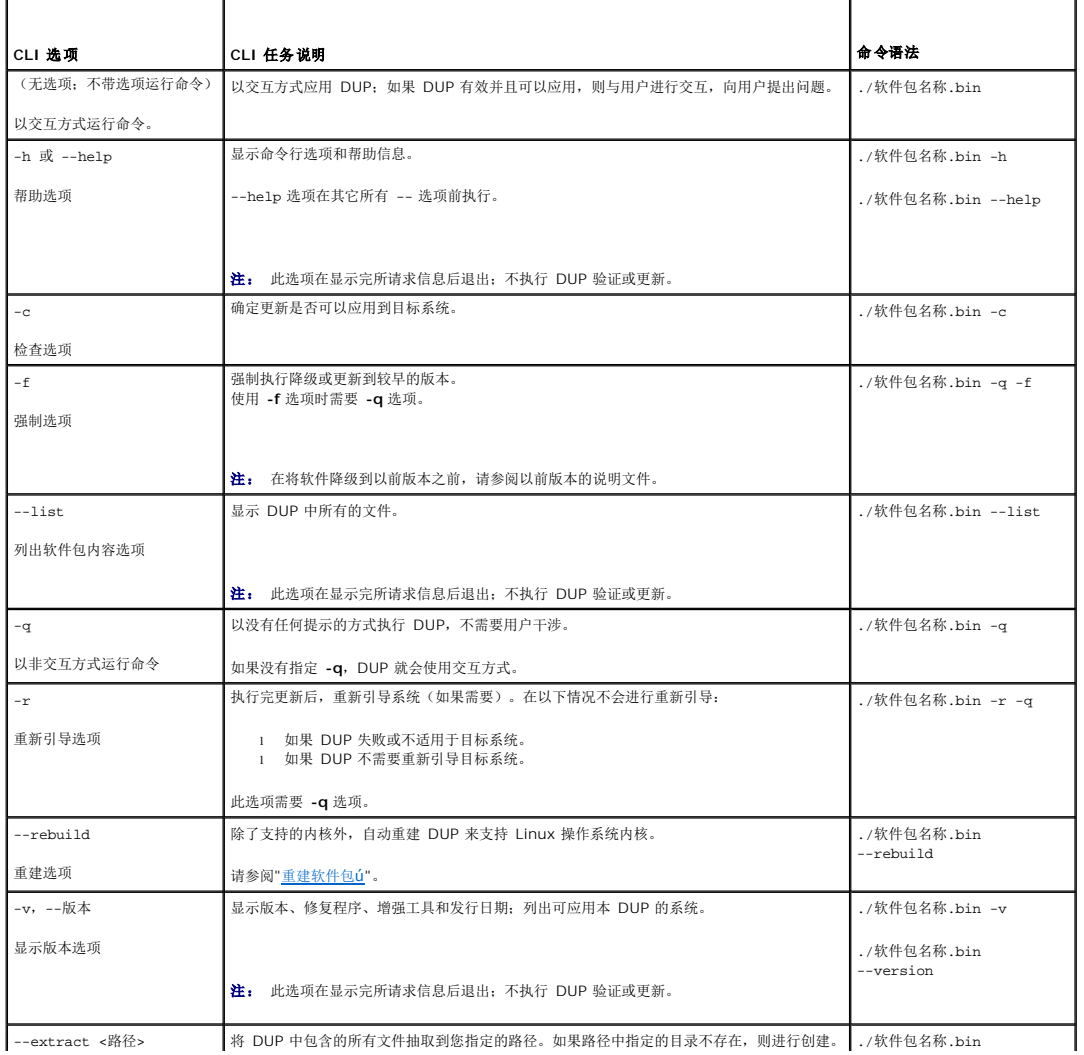

<span id="page-11-0"></span>[目录](file:///E:/Software/smdup/dup55/cs/ug/linux/index.htm)

如果路径包含空格,应在<路径>值两边使用引号。

--extract /update

./软件包名称.bin --extract "/update files"

注: 此选项在抽取完所请求文件后退出;不执行更新软件包验证或更新。

# <span id="page-12-2"></span><span id="page-12-0"></span>**CLI** 退出代码

运行 DUP 之后, 将设置如<u>表 [3-2](#page-12-1)</u> 所述的退出代码。

退出代码帮助您在运行 DUP 后确定并分析执行结果。

## <span id="page-12-1"></span>表 **3-2.** 退出代码

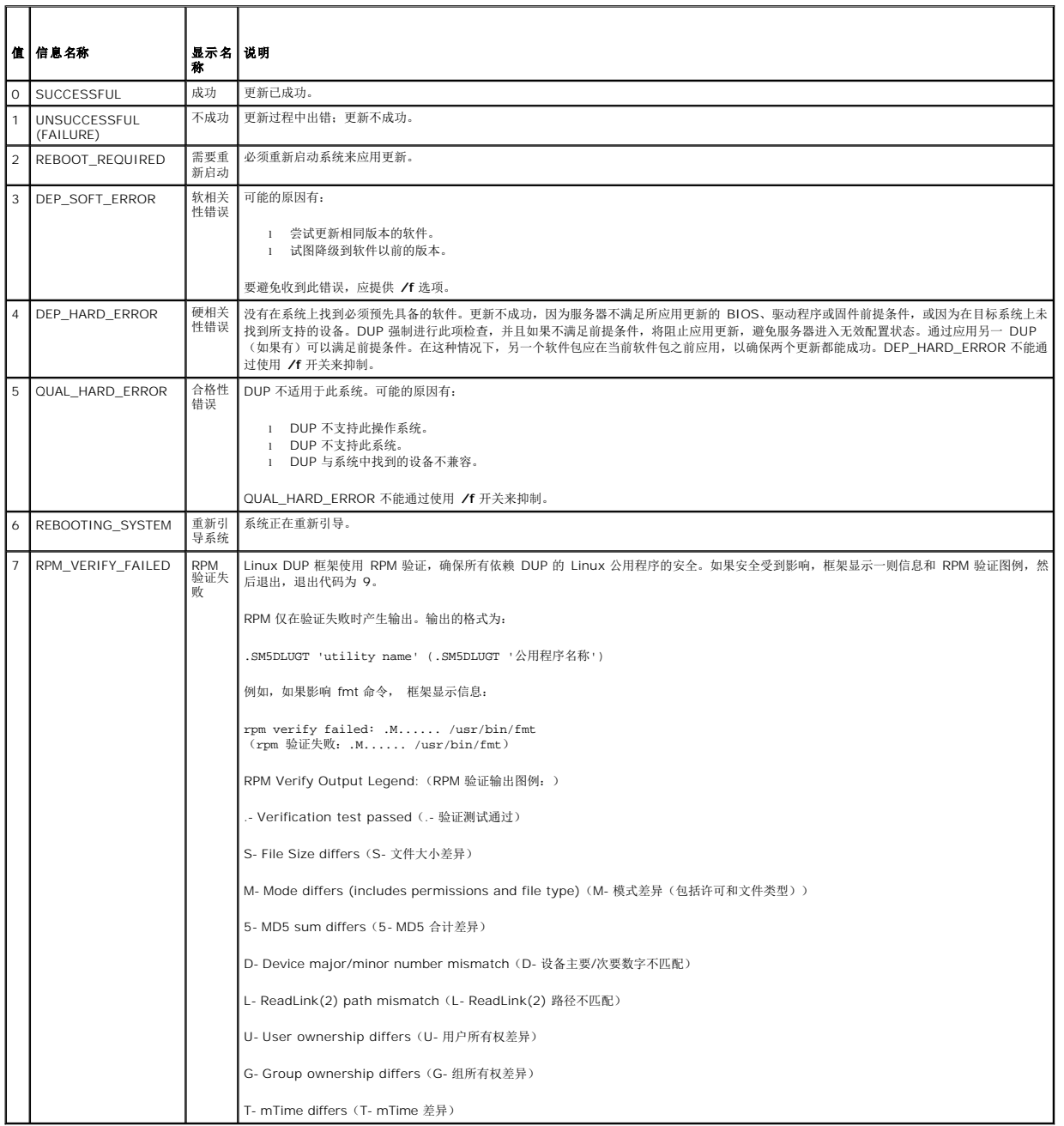

## <span id="page-14-0"></span>[目录](file:///E:/Software/smdup/dup55/cs/ug/linux/index.htm)

# 重建软件包

## 适于 **Linux** 操作系统的 **Dell™** 更新软件包用户指南

- [概览](#page-14-1)
- Dell [验证途径](#page-14-2)
- Dell [启用途径](#page-14-3)
- 
- [动态内核支持](#page-15-1)
- [确定您的软件包是否受支持](#page-15-2)
- [设置检测系统来重建软件包](#page-15-0) ● [检测系统需要满足的前提条件](#page-16-0)
- [重建软件包增加对单个系统的内核支持](#page-17-0)
- [重建软件包增加对多个内核版本的内核支持](#page-17-1)
- 

## <span id="page-14-1"></span>概览

从 Dell 支持站点 s**upport.dell.com** 下载 Dell™ Update Package (DUP) 时,希望将它应用到某个特定目标系统。DUP 应用程序会检查软件包和要应用的目标系统间是否符合两个基<br>本兼容性标准:

- <sup>l</sup> 用户准备应用 DUP 的系统是否运行着 Dell 支持的 Linux 操作系统?
- <sup>l</sup> 如果用户准备应用 DUP 的系统运行着所支持的操作系统,那么该系统是否还运行着 Dell 支持的 Linux 内核版本?

# <span id="page-14-2"></span>**Dell** 验证途径

Dell 验证途径可以通过以下步骤说明:

- 1. 下载一个 DUP(从 **support.dell.com**)。
- 2. 该 DUP 符合目标 Dell 系统的所有兼容性和相关性检查要求。
- 3. 创建该 DUP 时 Linux 操作系统支持的版本和内核版本与目标系统上运行的操作系统版本和内核版本相匹配。
- 4. 继续对系统应用该 DUP。

# <span id="page-14-3"></span>**Dell** 启用途径

Dell 启用途径使您能够自定义 Dell Update Packages,从而在没有支持的操作系统或内核的目标系统上运行。尝试在系统上应用软件包时,如果操作系统或内核不受支持,DUP 应用程序 就会显示一条对该效果的信息。

Dell 启用途径允许自定义 DUP, 方法是使用 --rebuild 选项。使用 --rebuild 选项的先决条件如"<u>[设置检测系统来重建软件包](#page-15-0)</u>"中所述。

Dell 启用途径在图 [4-1](#page-14-4) 的流程图中介绍。

#### <span id="page-14-4"></span>图 **4-1.** 用于重建软件包的 **Dell** 启用途径

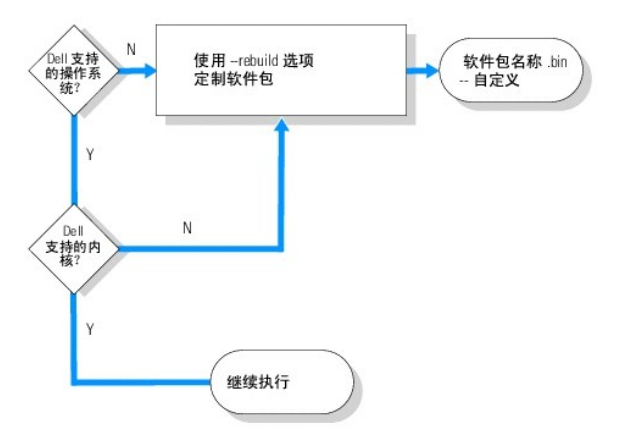

Dell 启用途径可以通过以下步骤说明:

- <span id="page-15-3"></span>1. 下载一个 DUP(从 **support.dell.com**)。
- 2. 尝试在系统上应用 DUP 时, DUP 应用程序检测出目标系统没有 Dell 支持的操作系统。
- 3. DUP 允许您为不受支持的操作系统重建自定义软件包,并会发出一个否认书,指出该自定义软件包将不会得到支持或保修。
- 4. DUP 检查以确保支持正尝试应用到目标系统的软件包所针对的内核。如果不支持该内核,就必须遵照"[动态内核支持](#page-15-1)"步骤以及本节稍后部分中的其它步骤来构建自定义软件包。

注: 建议在一个具有相同配置的测试系统上执行 **--rebuild** 选项。

- 5. 为目标系统上运行的操作系统和内核成功构建了自定义软件包后,先阅读其中的警告信息,然后再将软件包应用到目标系统。
- 6. 具体说来就是,创建该软件包时 Linux 操作系统支持的版本和内核版本与目标系统上运行的操作系统版本和内核版本相匹配。
- 7. 继续对系统应用该软件包。

## <span id="page-15-1"></span>动态内核支持

DUP 中集成的内核相关驱动程序必须与准备应用该软件包的系统上的内核兼容。

从 **support.dell.com** 下载 DUP 时,这些软件包中含有一些针对有限的一部分内核的预编译驱动程序模块以及相应版本的 GNU C 编译器 (GCC)。如果要应用 DUP 的系统上运行的内核 不属于受支持的内核,则该软件包不会在您的系统上运行。可以通过使用当前所用内核的源文件和 **binutils.rpm** 来重建软件包,然后在与重建软件包所用系统内核相同的任何目标系统上应 用这个重建的软件包。

在客户网络中的数千台服务器上往往会有三、四种不同的内核。如果必须要在网络中的每台服务器上满足这些前提条件,那么在这些运行不同内核版本的系统上应用更新将会是件非常困难的 事情。在构建自定义软件包时,可以设置一个用于重建软件包的并且符合其前提条件的检测系统。请参阅"检<u>测系统需要满足的前提条件</u>"。

# <span id="page-15-2"></span>确定您的软件包是否受支持

重建受支持的内核并不需要任何前提条件。在这种情况下,将会使用标准的 DUP 并且重建过程会成功完成。

重建不受支持的内核需要先决条件。请参阅"[检测系统需要满足的前提条件](#page-16-0)"。

DUP 在指定的目标系统上执行并且可以确定当前运行的内核是否受要应用到系统中的软件包支持。如果当前运行的内核不受支持,DUP 应用程序会尝试重建软件包。对于不支持的内核,如 **果不满足其前提条件,重建将会失败并且 DUP 应用程序会发出以下某一错误信息:** 

Update Package is unable to build a device driver for the running kernel because the required kernel source files are not installed. (更新软件包 无法为当前运行的内核构建设备驱动程序,因为没有安装所需的内核源文件。) See "Rebuilding Packages" in the Update Packages User's Guide for more information. (请参阅《更新软件包用户指南》中的"重建软件包"了解有关详情。)

或

Update Package does not support the running kernel. (更新软件包不支持当前运行的内核。) See "Rebuilding Packages" in the Update Packages User's Guide for more information. (请参阅《更新软件包用户指南》中的"重建软件包"了解有关详情。)

以上这些信息表明当前运行的内核不受准备应用到 Dell 系统的 DUP 支持。可以通过以下两种方式之一来继续更新:

- 1 在准备应用该软件包的系统上,直接安装对当前运行内核的自定义软件包进行编译的预备文件,在该系统上重建软件包然后重新应用该软件包。
- l 在满足检测系统前提条件的检测系统上重建软件包,然后将该更新分发到网络上具有相同当前运行的内核、型号名称和配置的系统。

# <span id="page-15-0"></span>设置检测系统来重建软件包

Dell 建议使用与生产环境系统所用内核相同的检测系统。

## 情况说明

以下情况说明介绍了在确定已下载软件包不支持所应用该软件包的 Dell 系统的运行内核后应该遵循的一些重要步骤。该情况说明一步步详细介绍了如何重建软件包和将它分发到准备应用该 重建软件包的系统。

- 1. 您可以从 Dell 支持网站 **support.dell.com** 中下载 BIOS 最新版本。
- 2. 如果将软件包应用到 Dell 系统,会了解您下载的预先编译的软件包不支持当前在系统上运行的内核版本。

<span id="page-16-1"></span>3. 通过清点网络生产环境发现总共有 200 个系统正运行着这个不受支持的内核。

您于是决定使用 DUP --rebuild 选项来构建一个自定义软件包。这个自定义软件包将支持额外的一种内核。

- 4. 选择一个非生产的检测系统来重建这个软件包,以添加对这种内核的支持。
- 5. 在这个检测系统上,确保满足一些前提条件。

如果不满足这些前提条件, --rebuild 选项将不会运行。有关先决条件的详情, 请参阅"[检测系统需要满足的前提条件](#page-16-0)"。

针对已下载的 DUP 运行 --rebuild 选项以添加对当前运行内核的支持。例如,键入以下命令:

./PE2850-ESM\_FRMW\_LX\_R92394.bin --rebuild

6. 将重建的软件包应用到一个检测系统以确保该软件包在应用过程中不会有错误。例如,键入以下命令:

./PE2850--ESM\_FRMW\_LX\_R92394.bin--CUSTOM

如果在软件包执行过程中出现错误,则纠正错误,重建并重新应用该软件包直至得到满意的结果。

7. 将重建的软件包分发到所有的 200 个目标系统。您可以编写一个脚本来将该软件包应用到所有系统。

# <span id="page-16-0"></span>检测系统需要满足的前提条件

准备检测系统以符合执行 --rebuild 命令所需的以下前提条件。如果检测系统符合这些前提条件,就可以在检测系统上检测软件包,然后将重建的软件包分发并应用到生产环境中的 Dell 系统。

检测系统,或者准备在其上重建软件包的系统,必须符合以下五个前提条件:

1. 内核匹配: 检测系统上的内核版本必须与重建软件包准备应用的系统(目标系统或生产系统)的内核版本相匹配。

要了解系统当前运行的内核版本,键入以下命令:

uname -r

系统将会回应显示内核版本,例如:

2.4.9-e.3smp

2. 建议内核 GCC 编译器匹配: 建议在检测系统和生产系统上使用相同的 GCC 编译器版本。

注: 生产系统上不需要有内核源文件和 **binutils.rpm**。

- 3. 装有内核源文件: 必须安装当前运行的内核版本的内核源文件。
- 4. 装有 **binutils.rpm** 软件包:确保在检测系统上至少装有某些版本的 **binutils.rpm**。
- 5. **Dell OpenManage™ Server Administrator** 未安装在检测系统上:确保 Server Administrator 未安装在检测系统上。不能在装有 Server Administrator 的系统上重建 软件包。

注: 在重建软件包准备分发并应用到的生产系统上是否装有 Server Administrator 并没有关系。Server Administrator 不能安装在用来重建软件包的系统上。

6. Dell OpenManage Server Administrator 设备驱动程序没有构建在检测系统的内核中:还应确保不要把 Server Administrator 设备驱动程序构建在内核中。Server Administrator 设备驱动程序名为 dcdbas 和 dell\_rbu。不能在将某个或这两个设备驱动程序构建在内核中的系统上重建软件包。

通过检查是否符合以下两个条件来确定内核中是否构建了驱动程序:

a. 驱动程序的目录位于 **/sys/devices/platform** 目录中。

对于具体的 Server Administrator 设备驱动程序,键入以下命令并查看是否列出 dcdbas 或 dell\_rbu:

ls /sys/devices/platform

b. 没有为驱动程序载入模块。

对于具体的 Server Administrator 设备驱动程序,键入以下命令以查看是否为驱动程序载入模块:

lsmod | grep -i dcdbas

lsmod | grep -i dell\_rbu

<span id="page-17-3"></span>如果检测系统符合所有列出的前提条件,就可以重建软件包。

<span id="page-17-0"></span>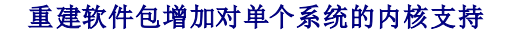

以下命令为当前运行的内核版本重建软件包。

./软件包名称.bin --rebuild

根据系统配置的不同,重建过程可能需要几秒钟或几分钟才能完成。DUP 会显示在执行重建过程中遇到的任何错误信息。

**/tmp** 目录需要 6 MB 或更多的磁盘空间来执行 --rebuild 命令。如果 **/tmp** 目录缺乏执行 --rebuild 目录的空间, 则显示以下信息:

Archive cannot be extracted.(存档不能被抽取。) Please ensure that there is enough space in the tmp folder.(请确保 tmp 文件夹有足够的空间。)

重建完成后,会创建一个带有后缀 --CUSTOM 的输出软件包。重建软件包名称的语法是:

软件包名称.bin--CUSTOM

运行 --rebuild 选项时所针对的软件包保持不变。

# <span id="page-17-1"></span>重建软件包增加对多个内核版本的内核支持

在较大的客户网络中往往会有三或四种版本的 Linux 内核同时运行。对于每一种不支持的内核,都必须在相似的检测系统上重建一个软件包。创建该软件包的过程在<u>图 [4-2](#page-17-2)</u> 中的流程图中进<br>行了说明:

#### <span id="page-17-2"></span>图 **4-2.** 创建支持多内核的软件包

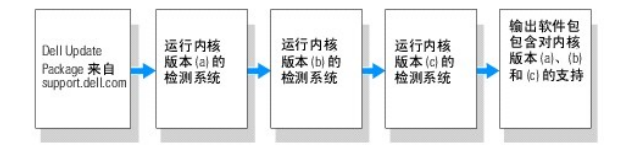

该软件包可以在一个支持内核版本 (a) 的检测系统上建立。内核 (a) 的重建软件包输出可以复制到运行内核 (b) 的另外一个系统中。该软件包可以在运行内核 (b) 的检测系统上重建,之后 复制到运行内核 (c) 的系统上。该软件包可以在检测系统 c 上重建,并且结果输出软件包将会具有一个包含内核版本 (a)、(b) 和 (c) 支持的软件包。

## 情况说明

某客户有两千个群集,运行着三种不同版本的内核:(a)、(b) 和 (c)。该客户想执行 ESM 升级。该客户下载了 **PE2850-ESM\_FRMW\_LX\_R92394.bin** 软件包。

**PE2850-ESM\_FRMW\_LX\_R92394.bin** 不支持内核 (a)、(b) 和 (c)。要建立支持这三个附加内核的软件包,客户要执行下列步骤:

- 1. 将软件包 **PE2850-ESM\_FRMW\_LX\_R92394.bin** 从 **support.dell.com** 下载到运行内核版本 (a) 的检测系统。
- 2. 键入以下命令建立对内核版本 (a) 的支持:

./PE2850-ESM\_FRMW\_LX\_R92394.bin --rebuild

如果软件包重建成功,将会在运行内核版本 (a) 的检测系统上创建一个名为 **PE2850-ESM\_FRMW\_LX\_R92394.bin--CUSTOM** 的新软件包。

- 3. 使用 scp、rcp、ftp 等系统公用程序之一将 **PE2850-ESM\_FRMW\_LX\_R92394.bin--CUSTOM** 文件复制到运行内核版本 (b) 的系统上。
- 4. 键入以下命令建立对内核版本 (b) 的支持:

./PE2850-ESM\_FRMW\_LX\_R92394.bin--CUSTOM --rebuild

输出软件包是 **PE2850-ESM\_FRMW\_LX\_R92394.bin--CUSTOM**。

通过反复使用步骤 3 和 4, 就可以添加对许多种类的内核支持。

# 在环境中部署自定义软件包

[这些为自定义环境重建的经过修改的自定义软件包可以通过网络部署。这些重建的软件包的执行方式不会改变。](file:///E:/Software/smdup/dup55/cs/ug/linux/2using.htm#wp1039152)DUP 仍会检查软件包和应用它的系统之间的兼容性,还会检查"使<u>用 Dell</u> Update Packages"和"[命令行界面参考](file:///E:/Software/smdup/dup55/cs/ug/linux/3cliref.htm#wp1044974)"部分中所介绍的为实现成功软件包执行而必须满足的所有其他前提条件。

[目录](file:///E:/Software/smdup/dup55/cs/ug/linux/index.htm)

#### <span id="page-19-0"></span>[目录](file:///E:/Software/smdup/dup55/cs/ug/linux/index.htm)

#### 故障排除 适于 **Linux** 操作系统的 **Dell™** 更新软件包用户指南

- [已知问题](#page-19-1)
- [信息](#page-19-2)
- DUP [信息日志](#page-23-0)
- 

# <span id="page-19-1"></span>已知问题

以下是用于 Linux 操作系统的 Dell™ Update Packages (DUP) 的已知问题和解决办法:

## **DUP** 重新引导挂起期间诊断任务将不会运行

建议完成任何挂起的需进行重新引导的更新后,然后再运行诊断任务。

## **DUP** 的异常终结处理

如果 DUP 由于电源中断或异常终结处理突然停止,请执行以下步骤:

- 1. 删除锁定文件。
- 2. 键入以下命令: rm -f /var/lock/.spsetup
- 3. 再次运行 DUP 重新应用更新。

## 装载共享程序库时出错

如果显示以下错误, 则从 Linux 安装包中安装兼容程序库: Error while loading shared libraries(装载共享程序库时出错): libstdc++.so.5: Cannot open shared object file(无法打开共享对象文件): No such file or directory(没有这样的文件或目录)。要安装兼容程序库,使用以下命令:RPM -ih compat-libstdc++-33-3.2.3- 47.3.i386.rpm

# 可用物理内存不足造成无法载入 **BIOS** 映像

BIOS 更新需要足够的可用物理内存来将整个 BIOS 映像载入物理内存。如果系统上没有足够的可用物理内存来载入 BIOS 映像,BIOS 的 DUP 可能会失败。在这种情况下,可以通过软盘 The Commission of the contribution and second contribution of the contribution of

## 运行存储控制器固件更新软件包时内核 **panic**

已知运行一个或多个以某些方式与 SCSI 设备交互的应用程序的 Linux 系统会造成内核 panic 情况。因此,建议在运行存储控制器固件 DUP 前停止 Dell OpenManage™ Server Administrator 和 Dell OpenManage Server Administrator Storage Management 服务。

# 重命名 **Linux DUP** 期间丢失功能

Linux DUP 即使重命名后也可以执行,但是有些功能会丢失。重命名的 Linux DUPs 如果扩展名在 Linux MIME(多媒体互联网信息扩展名)数据库中,则可能无法从各种 X-Windows 桌面执行,例如 GNOME。在这种情况下,桌面会发出文件打开错误信息,指出 DUP 无法打开。如果将带有大写".BIN"扩展名的 DUP 重命名为带有小写".bin"扩展名,则可能会出现<br>这种情况。".bin"扩展名在 Linux MIME 数据库中存在,从而导致文件打开错误。

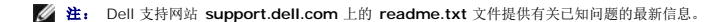

# <span id="page-19-2"></span>信息

表 [5-1](#page-19-3) 为您在运行 DUP 时收到的信息提供说明和解决方法。

<span id="page-19-3"></span>表 **5-1.** 更新软件包信息

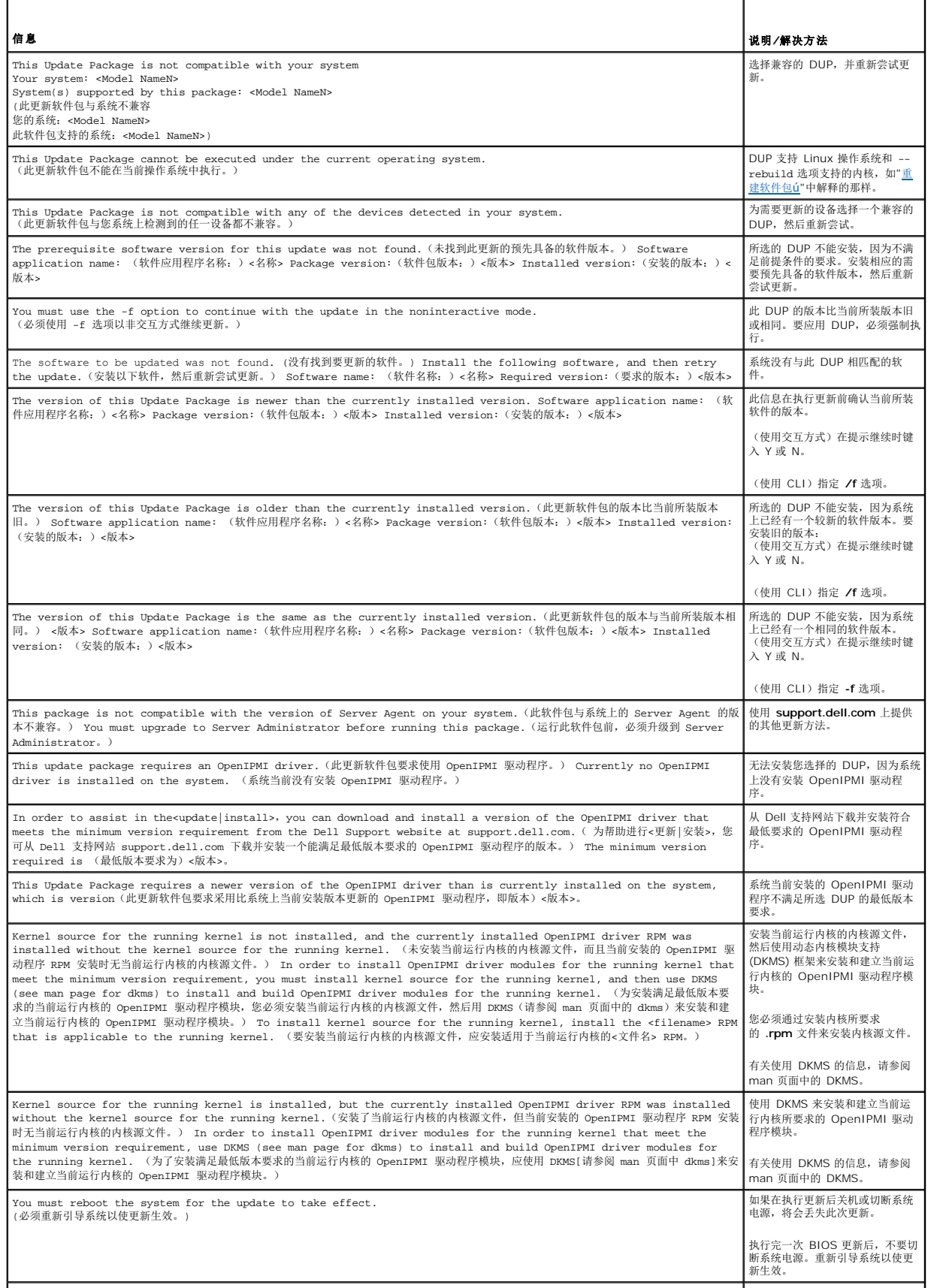

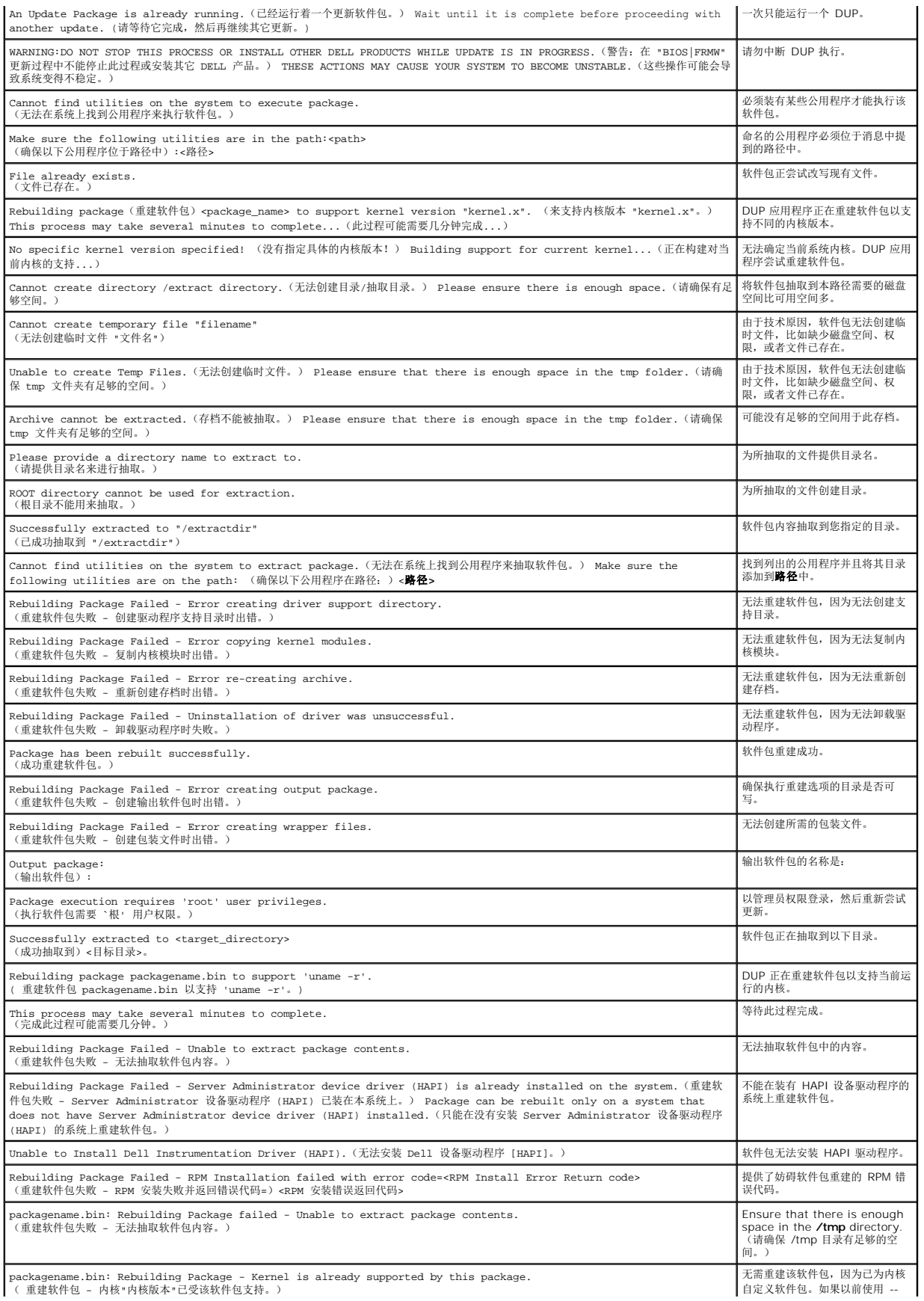

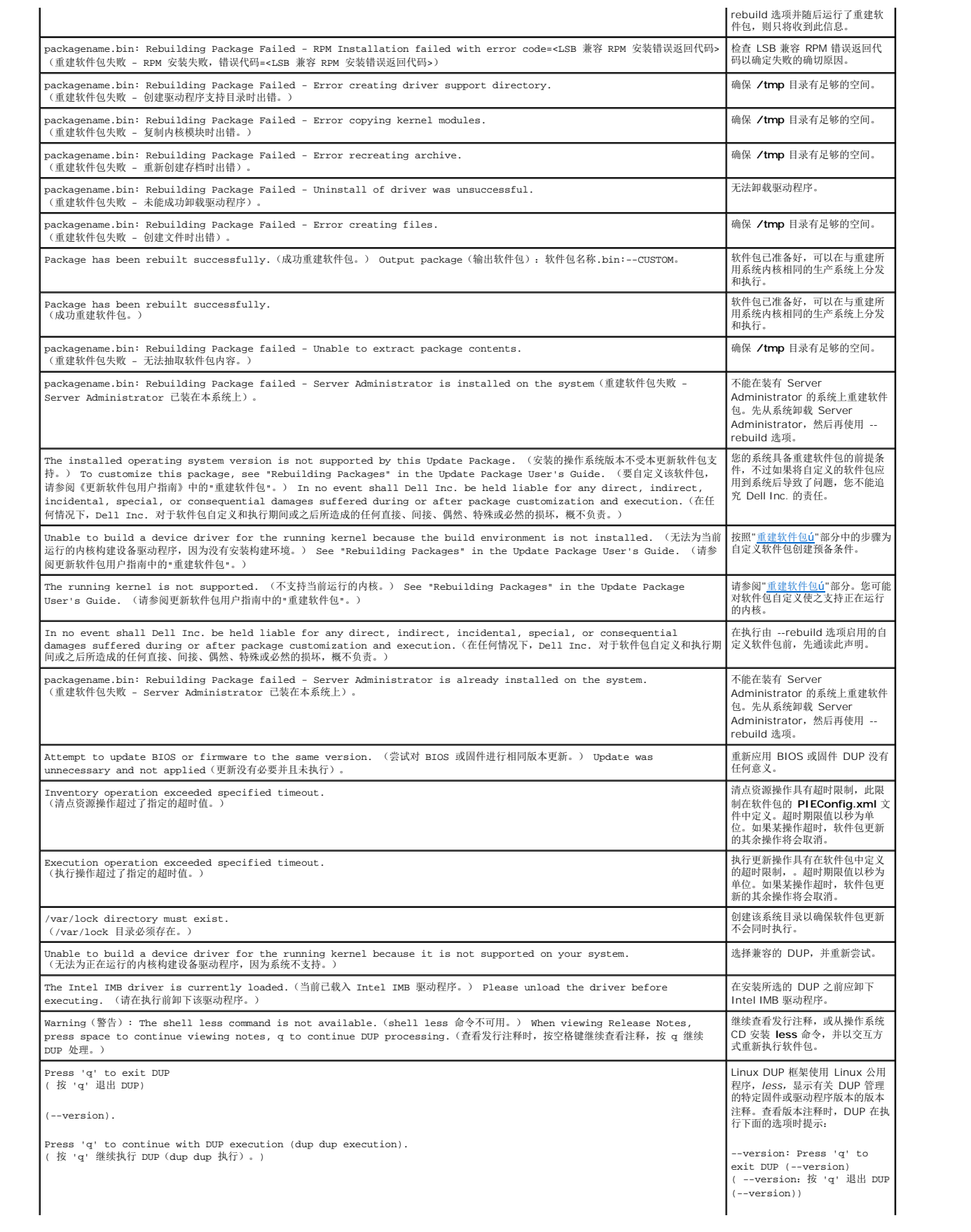

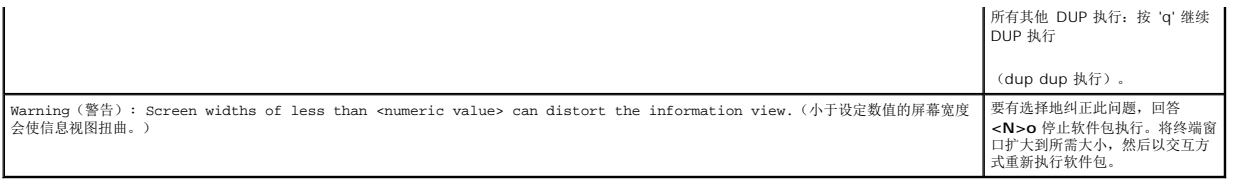

# <span id="page-23-0"></span>**DUP** 信息日志

运行 DUP 命令时将会记录日志。日志记录有关所有更新活动的信息。DUP 写入消息日志。如果在同一系统上多次安装相同的软件包,日志会不断附加。

## 信息日志

信息日志文件位于以下默认位置:

#### **/var/log/dell/updatepackage/log**

信息日志文件包括以下信息:

- <sup>l</sup> DUP 启动的日期和时间
- <sup>l</sup> Package 发行 ID 号
- l 命令生成的支持日志的完整路径和文件名
- <sup>l</sup> DUP 类型
- <sup>l</sup> DUP 版本
- <sup>l</sup> DUP 的 Framework 版本
- l 系统上之前已装有的版本
- l 命令尝试应用到系统的版本
- l 执行命令产生的退出代码
- l 是否执行了重新引导

**公 注:** 此支持日志文件旨在供 Dell 支持人员使用。Dell 建议将 DUP 输出重定向到所选文件。

# 信息日志文件

信息日志提供的是说明性信息,可在某个信息文件中查看(这些信息文件位于**/var/log** 目录)。 **/var/log** 目录中的信息文件包含有关系统上各种事件的信息。因此,您必须浏览日志文<br>件以查看有关 DUP 的信息。以下两条信息得自两个不同的日期。日期为 9 月 10 日的实例是一个能够成功执行的命令,但是需要重新引导。日期为 9 月 19 日的实例是一个失败的命令。

Sep 10 00:14:54 localhost spsetup.bin[8088]: Package Release ID=R54734 Package Description=Dell ESM Firmware, A22 Previous version=1.63 New<br>Version=1.63 Support Log path=/var/log/dell/updatepackage/log/support/R54734.log E

Sep 19 17:27:05 7708sk1 spsetup.bin[7835]: Package Release ID=R57025 Package Description=Dell ESM Firmware, A24 Support Log path=/var/log/dell/updatepackage/log/support/R57025.log Exit code = 1 (Failure)

# 支持日志文件示例

=====> Dell Update Package application started <=====

Command: -q -f

Date: Wed Nov 8 15:24:18 CST 2007

=====================================================

Release ID: R136685

Update Package version: 5.4 (BLD\_31)

Collecting inventory...

<?xml version="1.0"?>

<SVMInventory lang="en">

<Device componentID="159" display="BIOS">

<Application componentType="BIOS" version="A19" display="BIOS"/>

</Device>

<System systemID="121"/>

<OperatingSystem majorVersion="2.4" minorVersion="21" spMajorVersion="0" spMinorVersion="0"/>

</SVMInventory>

Running validation...

BIOS

Application: BIOS

Previous version: A19

New version: A21

The version of this Update Package is newer than the currently installed version.

Software application name: BIOS

Package version: A21

Installed version: A19

Executing update...

WARNING: DO NOT STOP THIS PROCESS OR INSTALL OTHER DELL PRODUCTS WHILE UPDATE IS IN PROGRESS.

THESE ACTIONS MAY CAUSE YOUR SYSTEM TO BECOME UNSTABLE!

The system should be restarted for the update to take effect.

================> Update Result <====================

Update ready to be applied at reboot

Application: BIOS

Previous version: A19

New version: A21

=====================================================

Exit code = 2 (Reboot required)

<?xml version="1.0" encoding="UTF-8"?>

<SoftwareComponent schemaVersion="1.0" packageID="R136685" releaseID="R136685" dateTime="2006-10-06T06:36:59-05:00" releaseDate="October 06,<br>2006" vendorVersion="A21" dellVersion="A21" packageType="LLXP" xmlGenVersion="1.0

...

...

</SoftwareComponent>

Wed Nov 8 15:24:40 CST 2006

#### <span id="page-25-0"></span>[目录](file:///E:/Software/smdup/dup55/cs/ug/linux/index.htm)

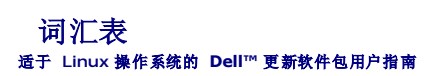

以下列表定义或标识了本指南中所用的技术术语、缩写和缩略词。

#### **BIOS**

基本入出力システム (Basic Input/Output System) の頭字語。コンピュータの BIOS は、フラッシュメモリチップに格納された複数のプログラムからなります。BIOS は、次の事項を制御しま す。

- 1 プロセッサと周辺デバイス(キーボード、ビデオアダプタなど)との間の通信。
- | システムメッセージなどの種々の機能

#### **CLI**

コマンドラインインタフェース (Command Line Interface) の略語。コマンドラインインタフェース(CLI)は、コンピュータと対話形式で操作を行う手段の 1 つで、テキストでコマンドを入力し、 出力もテキストで表示されます。

#### **CLI** モード

Dell™ アップデートパッケージ (DUP) をサイレント / 無人モードでスクリプトからインストールする方法。

#### **Dell OpenManage™ Server Administrator**

Server Administrator は、統合管理サービスの総合セットを利用した使い易いローカルおよびリモートシステムの管理制御を提供します。Server Administrator は管理されているシステムに 常駐し、Server Administrator ホームページからローカルおよびリモートにアクセスできます。リモートで監視しているシステムには、ダイヤルイン、LAN、またはワイヤレス接続を使ってアクセス<br>できます。Server Administrator では、ロールベースアクセス制御(RBAC)、認証、および業界標準セキュアソケットレイヤ(SSL) 暗号化を使って管理接続のセキュリティを確保します。

#### **DTK**

Dell OpenManage Deployment Toolkit の頭字語。DTK には Dell システムの設定と導入に使う一連のユーティリティが含まれています。DTK は使用中の導入プロセスを大幅に変更せず に、スクリプト化されたインストールを構築して大量のサーバー数を信頼性の高い方法で導入する必要があるユーザー向けに設計されています。DTK には、さまざまなシステム機能の設定に使うコ マンドラインユーティリティ以外にも、サンプルスクリプト、一般的な導入タスクを実行するための設定ファイル、およびマニュアルが収録されています。これらのファイルやスクリプトは、Microsoft® Windows<sup>®</sup> Preinstallation Environment (Windows PE)と埋め込み Linux 環境の DTK の使い方を説明しています。

#### **ESM**

Embedded Systems Management (埋め込みシステム管理)の略語。

#### **GCC**

GNU コンパイラコレクション (GCC) は、GNU プロジェクトにより製作されたプログラム言語コンパイラのセットです。フリーソフトウェア財団(FSF)が配布しているフリーソフトウェアで、GNU ツ ールチェーンの主要コンポーネントです。

#### **GNU**

GNU は、フリーのソフトウェアオペレーティングシステムです。この名前は「GNU's Not Unix」頭字語で、設計が Unix に似ていることから選ばれましたが、実際の UNIX コードは一切含まれ ていません。Linux と呼ばれるサードパーティ製カーネルと結合した GNU システムは、世界で最も広く使用されているオペレーティングシステムで、一般に「Linux」として知られています。

#### **GNU Privacy Guard**

GNU Privacy Guard (GnuPG または GPG) は、GNU の一般公有使用許諾契約書(GPL)のもとにリリースされている、暗号化ソフトウェアのPGP スイートに置き換わるフリーソフトウェアで す。

#### **ITA**

Dell OpenManage IT Assistant の頭字語。ITA はローカルエリアネットワーク(LAN)またはワイドエリアネットワーク(WAN)上のシステムの監視と管理を行うための中央アクセスポイントと

l て機能L ます。ITA は、リモートで管理するシステムグループの識別に役立ち、すべてのシステムをまとめて表示L 。中央の起動ポイントからシステム管理を実現L ます。

#### **kernel**

「カーネル」という用語は、ハードウェアアブストラクションレイヤ、ディスク、ファイルシステムの制御、マルチタスキング、ロードバランシング、ネットワーキング、セキュリティ強化を提供する、オ ペレーティングシステムの最も基本的な層を指します。カーネルは、完全なオペレーティングシステムではありません。Linux カーネルを基に構築されたシステムが、一般に Linux オペレーティング システムとして知られています。

#### **OpenIPMI**

Open Source Intelligent Platform Management Interface の頭字語。Intelligent Platform Management Interface (IPMI) 仕様は、コンピュータのハードウェアおよびファー ムウェアに共通インタフェースのセットを定義するもので、システム管理者はこれを利用してシステムの正常性を監視しながら、システムを管理できます。OpenIPMI は次の 2 つの主要部品で構成 されており、一つは、Linux カーネルに搭載されるデバイスドライバです。もう一つは、IPMI の大まかな抽象と、どのオペレーティングシステムでも使用できる汎用サービスを提供するユーザーレベ ルのライブラリです。

#### **SUU**

Dell OpenManage Server Update Utility の頭字語。SUU はシステムに必要なアップデートを検出して適用するアプリケーションの 1 つです。SUU を使用すると、Dell システムをアップデ ートしたり、SUU がサポートしているシステムに使用できるアップデートを確認したりできます。SUU はシステムに現在インストールされているコンポーネントのバージョンを、『Dell Server Updates DVD』に収録されたアップデートコンポーネントと比較します。比較した後、バージョン間の比較レポートが表示され、必要に応じてコンポーネントをアップデートできます。

#### インタラクティブモード

CLI からインタラクティブに DUP をインストールする方法。インタラクティブモードでは、テキストインターフェイスはユーザーにシステムを今すぐ再起動するか、バージョン番号が現在インストールさ れているものと同じでもパッケージを適用するか、などの質問をし、その答えをユーザーに求めます。

#### 再構成

--rebuild オプションは、**support.dell.com** からダウンロードした元の DUP でサポート / テストされている以外の Linux オペレーティングシステムや実行しているカーネルをサポートできるよう に、DUP を修正するプロセスです。

#### システムソフトウェアコンポーネント

パッチ管理を効率的に行うために、望ましいソフトウェアのバージョンをアップデートする必要のあるソフトウェアのエレメント The following list includes components which are updated:

- <sup>l</sup> システム BIOS
- 1 システムファームウェア。Embedded Server Management (ESM) ファームウェアとしても知られる。
- l Dell Remote Access Controller (DRAC) 5
- 1 PowerEdge™ Expandable RAID Controller (PERC) ファームウェアおよびデバイスドライバ
- <sup>l</sup> NIC (ネットワークインタフェースカード)ドライバ

#### デジタル署名

デジタル署名は文書の署名者の身元を認証するために使われ、元の内容が変更されていないことを保証します。これは、デジタル情報を認証するための暗号化スキームで、公開鍵暗号化技術を 利用して実装されています。

#### デバイスドライバ

オペレーティングシステムまたは他のプログラムが、プリンタなどの周辺デバイスと正しく相互作用できるようにするプログラム。

#### パスフレーズ

パスワードより長い文字列で、デジタル署名の作成時に使用されます。

#### 非ンタラクティブモード

CLI から非インタラクティブに DUP をインストールする方法。非インタラクティブモードでは、テキストインタフェースがユーザーの介入なしにコマンドを実行します。コマンドが実行されないと、標準 出力(Linux ターミナル)に出力が書き込まれます。スクリプトの実行には非インタラクティブモードが必要です。

#### ファームウェア

読み取り専用メモリ(ROM)に書き込まれたソフトウェア(プログラムまたはデータ)。ファームウェアはデバイスの起動や操作を実行できます。各コントローラには、コントローラの機能提供を円滑 にする ファームウェアが入っています。

## プレオペレーティングシステム環境

Microsoft Windows または Linux などの主要オペレーティングシステムをインストールする前にシステムハードウェアを設定するために使用するシェル環境。

#### リポジトリ

リポジトリとは『Dell Server Updates DVD』のデータベースで、Dell システムに使用するアップデート済みの BIOS、ファームウェア、およびドライバコンポーネントが含まれています。リポジト<br>リは、サポートされている各システムのアップデートごとにこれらのコンポーネントを分類し、適用時にはアップデートが必要なすべてのシステムコンポーネントを一度にアップデートします。または、<br>『Dell Server Updates D

有关当前列表,请访问 Dell 支持网站 **support.dell.com**。